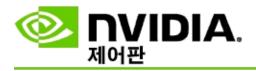

NVIDIA 3D . . . . . . . . . . . 3D . 3D .

```
3D
```

NVIDIA® Stereoscopic 3D 3D ,
Direct3D® 3D . .

3D .

- <u>3D</u>
- \_\_\_\_
- <u>3D Vision Pro</u> (3D Vision Pro )

```
3D
3D 2(,) 4(,,,
) .
, 3D / NVIDIA® Quadro®
OpenGL .
3D .

3D Vision Pro (3D Vision Pro )
```

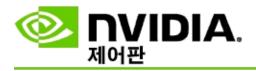

```
3D
```

\_\_.

. •

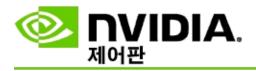

•••

- <u>3D</u>
- <u>3D</u>
- <u>3D</u>
- <u>3D</u>
- <u>3D</u>
- <u>3D</u>

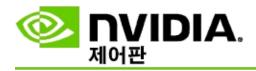

1. NVIDIA **3D 3D** .

2. 3D

ā

NVIDIA 3D Vision ,

•

3. 3D.

a. **3D** .

b. 3D 2 **3D** 

c. 3D **3D** 

NVIDIA IR 3D

3D [Ctrl+T].

d.

#### Quadro

Quadro , 3D .

1. NVIDIA

3D 3D .

2.

3.

4. .

- <u>3D</u>
- **\_\_\_\_**
- **\_**\_\_\_\_

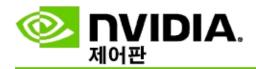

1. NVIDIA **3D 3D** .

2. **3D** 

3. 3D **3D** 

4.

5. .

0%() - 100%() % .

6.

7. **3D** .

3D . .

■ <u>3D</u>

**\_\_\_\_** 

1. NVIDIA **3D 3D** 

2. 3D **3D** 

3. **3D** .

4. .

5. ESC.

6. 3D .

■ <u>3D</u>

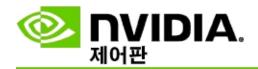

1. NVIDIA **3D 3D** .

2. 3D **3D** .

3. 3D .

\_

4.

5. NVIDIA IR .

[Ctrl+F4] [Ctrl+F3].

■ <u>3D</u>

**\_\_\_\_** 

\_\_\_\_

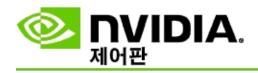

1. NVIDIA **3D 3D** .

2. **3D** 

3. **3D** 

4. , .

5. .

6. **F1** 

7. \_\_\_\_ 3D

8. ESC **3D** 

9. ESC .

■ <u>3D</u>

# **ONTIDIA.** 제어판

1. NVIDIA **3D 3D** .

2. . 3D

•

3.

a. .

b. .

C. .

4. 3.

<u>3D</u>

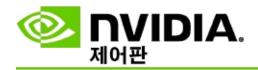

3D 3D

3D .

.

☑: 3D Vision Discover 3DTV .

3**D** 

1. NVIDIA **3D 3D** .

2. 3D , **3D** .

3. **3D** .

■ :3D .

3D 3D . 3D

•

■ **3D** : 3D 3D

•

3D

. .

■ **3D** : 3D 3D

•

3D .

. 3D 3D .

4.

■ <u>3D</u>

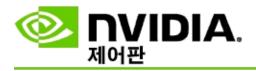

3D .

■ <u>3D</u>

**\_\_\_\_** 

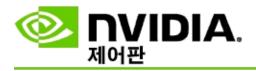

```
3D
 3D .
3D : 3D .
☑: , 3D .
: . 3D
3D : 3D .
3D . , .
  ☑ 3DTV Play : HDMI 3D TV 3DTV Play
   , .
   3DTV Play: HDMI 3D TV .
   HDMI:()TV 3D , 1080p, 60Hz
   3D .
3D : 1 (FPS) 3D .
FPS NVIDIA
FPS NVIDIA 3D .
 . 3D .
 : 3D .
 3D :, 3D .
 3D . 3D
             Quadro .
3D : 3D 3D
. 3D
     3D

☑: HDMI 3D, 3D 3D Windows 8

Microsoft Windows .
```

- :3D 3D .3D
- **3D** : 3D
  - 3D .
- **3D** : 3D
  - 3D . 3D 3D .
- **3D** : 3D , 3D
  - . 3D . .
    - : 3D . OpenGL
    - 3D 3D .
    - : 3D .
    - . 3D
    - . 3D 3D .

- <u>3D</u>
- <u>3D</u>
- <u>3D</u>
- <u>3D</u>
- <u>3D</u>
- **\_**\_\_
- •

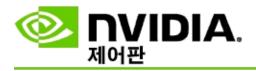

3D . . , 3D .

```
3D ([Ctrl+T]): 3D

. . .
([Ctrl+F4]): .
. .
([Ctrl+F3]): .
. .
3D ([Ctrl+F12]): NVIDIA 3D .
([Ctrl+Alt+Ins]): 3D
```

```
NVIDIA 3D .
3D .

3D ([Ctrl+Alt+F11]): 3D

([Ctrl+F6]): .

([Ctrl+F5]): .

([Ctrl+11]): ,

([Ctrl+F7]): 3D (/),
```

■ <u>3D</u>

**.** 

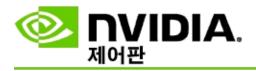

<u>...</u> .

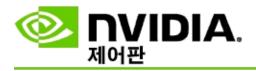

•••

- <u>3D</u>
- <u>3D</u>
- <u>3D</u>

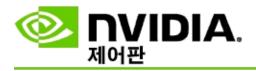

1. NVIDIA **3D** .

2. .

3. 3D .

• 3D Vision 3D .

■ 3D 3D .

4.

3D Vision 3D

3D . 3D

3D .

([Ctrl+Alt+Ins])

**\_**\_\_\_\_

\_\_\_\_

**\_\_\_\_** 

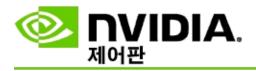

1. NVIDIA

a. NVIDIA  $3D \rightarrow 3D$ 

b.

C.

2. 3D 3D Vision Ctrl+Alt+F11.

■ <u>3D</u>

■ <u>3D</u>

**-**

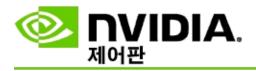

3D .

[Ctrl+Alt+Ins] .

- <u>3D</u>
- <u>3D</u>

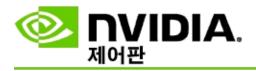

3D 3D .

- <u>3D</u>

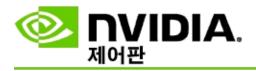

NVIDIA 3D . ,,,
. 3D 3D

•

•

- **3D Vision** 3D.
- **3D** 3D.
- 3D Vision 3D3D . 3D3D .
- <u>3D</u>
- **\_\_\_\_**

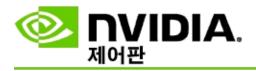

# **3D**

3D DirectX 10 11 3D NVIDIA 3D Vision .

- DirectX 10 DirectX 11 .
- 3D Vision Surround .

**3D** 

3D NVIDIA .

3D

3D , 3D Vision .

■ <u>3D</u>

■ <u>3D</u>

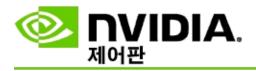

3D Vision Pro 3D Vision Pro

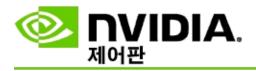

•••

- GeForce GPU 3D Vision Pro
- Quadro GPU 3D Vision Pro
- 3D Vision Pro
- 3D Vision Pro Hub
- 3D Vision Pro RF
- 3D Vision Pro

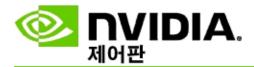

3D Vision Pro 3D Vision Pro

. .

#### **GeForce GPU 3D Vision Pro**

1. NVIDIA **3D 3D** 

2. 3D

2. 50

3D Vision Pro

3. 3D.

a. **3D** .

b. 3D , **3D** 

3D Vision Pro.

c. 3D **3D** 

3D NVIDIA IR .

3D [Ctrl+T].

d.

■ <u>3D Vision Pro</u>

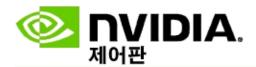

| 3D Vision Pro | 3D Vision Pro |
|---------------|---------------|
|               |               |

#### **Quadro GPU 3D Vision Pro**

- 1. NVIDIA **3D 3D** .
- 2. .
- 3. 3D Vision Pro .
- 4. 3D 3D.
  - : DirectX NVIDIA 3D (Window XP ) -
- a. .
- b. .
- c. NVIDIA **3D 3D** .
- d. **3D** NVIDIA 3D .
  - : -
- a. .
- b. .
- c. NVIDIA **3D 3D** .
- d. **3D** NVIDIA 3D
- <u>3D Vision Pro</u>

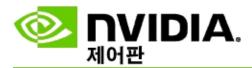

1. NVIDIA **3D 3D Vision Pro** .

2.

3.

■ <u>3D Vision Pro</u>

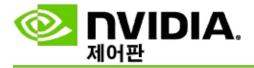

3D Vision Pro Hub

.

#### **3D Vision Pro Hub**

1. NVIDIA **3D 3D Vision Pro** .

2. .

**-** 2(6.5)

**-** 10(32)

-

3. .

■ <u>3D Vision Pro</u>

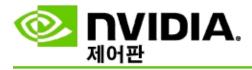

RF

1. NVIDIA **3D 3D Vision Pro** .

2. .

•

3. ,

■ <u>3D Vision Pro</u>

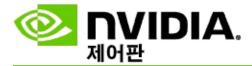

1. NVIDIA **3D 3D Vision Pro** .

2.

■ <u>3D Vision Pro</u>

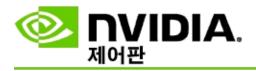

3D Vision Pro .

■ <u>3D Vision Pro</u>

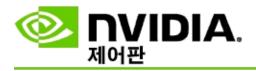

, , ,-

: .

:

: .

: . .

■ - LED.

- .

**-** .

: .

**-** 2(6.5)

**-** 10(32)

**-**

☑: Quadro GeForce GPU .

: 3D Quadro . 3D ->3D

., () ()

: . 3D ->3D -> ->-

•

: 3D OpenGL 3D.

•

.

- <u>3D Vision Pro</u>
- **\_\_\_\_**
- **\_**\_\_\_\_
- <u>RF</u>
- <u>3D Vision Pro</u>

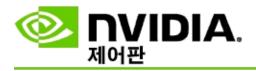

## **3D**

3D , 3D-ready , NVIDIA® Quadro® OpenGL 3D .

2(,) 4(,,,,).
. 3D .

\_\_\_\_\_.

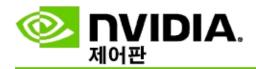

\_

1. NVIDIA **3D 3D** .

2.

3. - .

4.

5.

6. NVIDIA **3D 3D** .

7. **3D** .

■ <u>3D Vision Pro</u>